# Simulation design of bursa-wolf coordinate transformation model based on the access

## **Gong Yusheng\***

School *of Civil Engineering, University of Science and Technology Liaoning, Anshan, China*

*Received 1 March 2014, www.tsi.lv*

#### **Abstract**

With the popularity of GNSS technology, problems of conversion between different spatial rectangular coordinate systems are often encountered, which are difficult to solve. This paper introduces Bursa-Wolf coordinate transformation model in detail, this model is widely used in the conversion between different spatial rectangular coordinate system, In order to improve the efficiency of calculation, This paper writes a simulation program using tables, forms, macros and VBA in Access, also the simulation program has been verified by production instances, and the reliability of its results is ensured.

*Keywords:* Access, VBA, Spatial rectangular coordinate system, Bursa-Wolf Model, Simulation

#### **1 Introduction**

 $\overline{a}$ 

With the development of modern surveying and mapping science and technology, especially the emergence of space satellite navigation and positioning technology, the conventional geodetic methods have been gradually replaced by satellite geodetic methods, the location of ground points can be measured and expressed in a threedimensional geocentric coordinate system by means of satellite geodesy .Both can be expressed as threedimensional space rectangular coordinate, and earth latitude and longitude of a ellipsoid corresponding to the earth, Based on the above, space geodetic rectangular coordinate system and its transformation in modern geodetic surveying carries more practical significance[1].

There are certain connections between the space rectangular coordinate system and the geodetic coordinate system in one ellipsoid – They can convert to each other. The representing forms of coordinate of a same point are different in two coordinate systems, this is just two different but mutually equivalent representing forms. But when measured in space technologies including GNSS positioning technology, conversions between different datum is often needed, for example, the conversion between the two different geocentric coordinate systems – WGS84 and ITRF; and the conversion between two different ellipse-centered coordinate systems – Beijing geodetic coordinate system 1954 and the 1980 national geodetic coordinate system [2-6].

#### **2 Bursa-Wolf transformation model**

Bursa-Wolf transformation model (which is often called Bursa model in short) is also called 7-Parameter Transformation or 7-Parameter Helmert Transformation, as is shown in Figure1. There are 7 Parameters in the model, which contains 3 Translation parameters:  $T_X$ ,  $T_Y$ , *T*<sub>*Z*</sub> and 3 Rotation parameters:  $ω<sub>X</sub>$ ,  $ω<sub>Y</sub>$ ,  $ω<sub>Z</sub>$  (also known as the 3 Euler angles) and 1 scale parameter *m* [7-8].

Suppose that there are two space rectangular coordinate system based on different datum *OA-XAYAZ<sup>A</sup>* and  $O_B$ - $X_B Y_B Z_B$ , Bursa-Wolf model can be used to transform coordinate of  $O_A$ - $X_A Y_A Z_A$  to coordinate of  $O_B$ - $X_B Y_B Z_B$  by the following steps [9]:

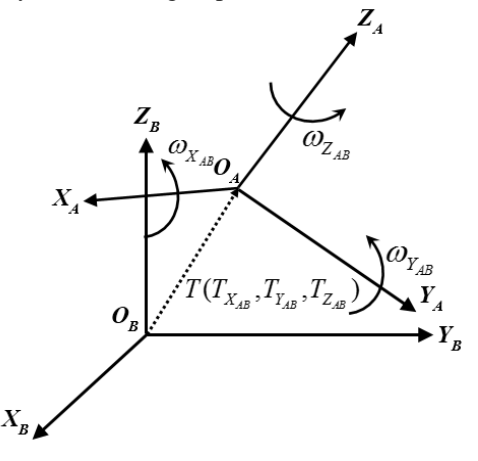

FIGURE 1 Bursa - Wolf seven-parameter transformation

(1) Look at the origin  $O_A$  from the side of  $X_A$ ,  $O_A$  is a fixed point in rotate process, the *OA-XAYAZA* around the  $X_A$  axis is counterclockwise rotated  $\omega_{XAB}$ , so that axis  $Y_A$ after rotated is parallel to the  $O_B$ - $X_B Y_B$  plane;

<sup>\*</sup> Corresponding author - Tel: +86-412-592-9611; fax: +86-412-592-9610; E-mail: gys\_long@qq.com

#### COMPUTER MODELLING & NEW TECHNOLOGIES 2014 **18**(2) 83-86 **Yusheng Gong**

(2) Look at the origin  $O_A$  from the side of  $Y_A$ , point  $O_A$ is a fixed point in rotate process, the  $O_A - X_A Y_A Z_A$  around the  $Y_A$  axis is counterclockwise rotated  $\omega_{YAB}$ , so that axis  $X_A$  after rotated is parallel to the  $O_B$ - $X_B Y_B$  plane. Obviously, the  $Z_A$  axis parallel with the  $Z_B$  axis;

(3) Look at the origin  $O_A$  from the side of  $Z_A$ , point  $O_A$ is a fixed point in rotate process, the  $O_A$ - $X_A Y_A Z_A$  around the  $Z_A$  axis is counterclockwise rotated  $\omega_{ZAB}$ , so that axis  $X_A$  after rotated is parallel to the  $X_B$ . Obviously, three axes of  $O_A$ - $X_A Y_A Z_A$  are parallel to three axes of  $O_B$ - $X_B Y_B Z_B$ ;

(4) Zoom the unit of length in the  $O_A - X_A Y_A Z_A$  1+*m* times so that it is the same as the unit of length in the  $O<sub>B</sub>$ - $X_B Y_B Z_B$ ;

(5) Respectively move the origin of  $O_A - X_A Y_A Z_A$  along  $X_A$  axis,  $X_B$  axis and  $X_Z$  axis  $-T_{XAB}$ ,  $-T_{YAB}$ ,  $-T_{ZAB}$  so that it coincides with the origin of  $O_B$ - $X_B Y_B Z_B$ . Formulas can be used to express the conversion process as follows:

used to express the conversion process as follows:  
\n
$$
\begin{bmatrix} X_B \\ Y_B \\ Z_B \end{bmatrix} = \begin{bmatrix} T_{X_{AB}} \\ T_{Y_{AB}} \\ T_{Z_{AB}} \end{bmatrix} + (1 + m_{A,B})R_3(\omega_{Z_{A,B}})R_2(\omega_{Y_{A,B}})R_1(\omega_{X_{A,B}}) \begin{bmatrix} X_A \\ Y_A \\ Z_A \end{bmatrix}.
$$
 (1)

In the formula:

ne formula:  
\n
$$
R_{1}(\omega_{X_{A,B}}) = \begin{bmatrix} 1 & 0 & 0 \\ 0 & \cos \omega_{X_{A,B}} & \sin \omega_{X_{A,B}} \\ 0 & -\sin \omega_{X_{A,B}} & \cos \omega_{X_{A,B}} \end{bmatrix},
$$
\n
$$
R_{2}(\omega_{Y_{A,B}}) = \begin{bmatrix} \cos \omega_{Y_{A,B}} & 0 & -\sin \omega_{Y_{A,B}} \\ 0 & 1 & 0 \\ \sin \omega_{Y_{A,B}} & 0 & \cos \omega_{Y_{A,B}} \end{bmatrix},
$$
\n
$$
R_{3}(\omega_{Z_{A,B}}) = \begin{bmatrix} \cos \omega_{Z_{A,B}} & \sin \omega_{Z_{A,B}} & 0 \\ -\sin \omega_{Z_{A,B}} & \cos \omega_{Z_{A,B}} & 0 \\ 0 & 0 & 1 \end{bmatrix}.
$$

Take the normal circumstances into consideration, Three Euler angles of  $\omega_X$ ,  $\omega_Y$ ,  $\omega_Z$  of rotation between the two different datum are all very small, so Bursa-Wolf model can eventually be simplified and shown as following [10-12]:  $T_{X}$ 

$$
\begin{bmatrix} X_{B} \\ Y_{B} \\ Z_{B} \end{bmatrix} = \begin{bmatrix} X_{A} \\ Y_{A} \\ Z_{A} \end{bmatrix} + \begin{bmatrix} 1 & 0 & 0 & 0 & -Z_{A} & Y_{A} & X_{A} \\ 0 & 1 & 0 & Z_{A} & 0 & -X_{A} & Y_{A} \\ 0 & 0 & 1 & -Y_{A} & X_{A} & 0 & Z_{A} \end{bmatrix} \begin{bmatrix} T_{X} \\ T_{Z} \\ \omega_{Z} \\ \omega_{Y} \\ \omega_{Y} \\ \omega_{X} \\ \omega_{Y} \\ m \end{bmatrix} .
$$
 (2)

#### **3 Solving for seven parameters**

While do Spatial coordinate transformation, if the number of control points n is greater than 3, seven parameters of spatial coordinates model can be solved by using indirect adjustment method, as the following method:

#### 3.1 COLUMN ERROR EQUATION

Coordinates of B coordinate system can be considered as observations, suppose coordinates of B coordinate system

are error-free, and then error equation can be columned  
\n
$$
\begin{bmatrix}\nv_{x_1} \\
v_{y_1} \\
\vdots \\
v_{z_2} \\
\vdots \\
v_{x_n} \\
v_{y_n} \\
v_{z_n}\n\end{bmatrix} = \begin{bmatrix}\n1 & 0 & 0 & 0 & -Z_1 & Y_1 & X_1 \\
0 & 1 & 0 & Z_1 & 0 & -X_1 & Y_1 \\
0 & 0 & 1 & -Y_1 & X_1 & 0 & Z_1 \\
\vdots & \vdots & \vdots & \vdots & \vdots & \vdots & \vdots \\
1 & 0 & 0 & 0 & -Z_n & Y_n & X_n \\
0 & 1 & 0 & Z_n & 0 & -X_n & Y_n \\
0 & 1 & 0 & Z_n & 0 & -X_n & Y_n \\
0 & 0 & 1 & -Y_n & X_n & 0 & Z_n\n\end{bmatrix} \begin{bmatrix}\nX_1 \\
Y_2 \\
Z_1 \\
\vdots \\
\omega_x \\
\omega_x \\
\omega_x\n\end{bmatrix} = \begin{bmatrix}\nX_1 \\
Y_1 \\
Z_1 \\
\vdots \\
X_n \\
Y_n \\
Z_n\n\end{bmatrix} \cdot (3)
$$

Written in matrix form  $V = B\hat{X} - L$ 

Coordinates of each point can be regarded as independent observations of same accuracy, so *P*=*I*.

#### 3.2 SOLVING FOR PARAMETERS

Put the known coordinate's values of each point into the above error equation, and then solving parameter values according to the following formula:  $\hat{X} = (B^T B)^{-1} (BL)$ 

#### **4 Simulation program design**

#### 4.1 CREATE TABLES

3 tables have been designed in the program, structures of each table are shown in table 1-3. Common points data of calculating seven parameters can be saved to the common point table of calculating seven- parameter space rectangular coordinates; Via using the Table of space rectangular coordinate before the seven-parameter conversion, data calls can be achieved, and data storage can also be achieved via using converted seven parameters table [13-14].

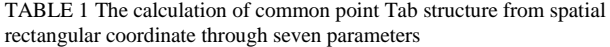

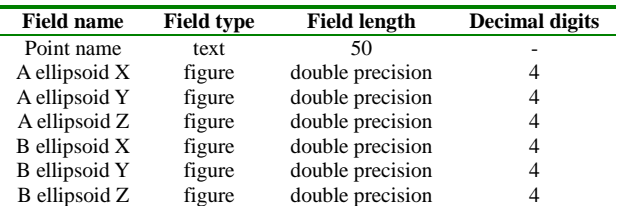

#### COMPUTER MODELLING & NEW TECHNOLOGIES 2014 **18**(2) 83-86 **Yusheng Gong**

TABLE 2 The Tab structure from spatial rectangular coordinate before seven-parameter conversion

| <b>Field name</b> | <b>Field type</b> | <b>Field length</b> | <b>Decimal digits</b> |
|-------------------|-------------------|---------------------|-----------------------|
| Point name        | text              | 50                  |                       |
|                   | figure            | double precision    |                       |
| v                 | figure            | double precision    |                       |
|                   | figure            | double precision    |                       |

TABLE 3 The Tab structure from spatial rectangular coordinate after seven-parameter conversion

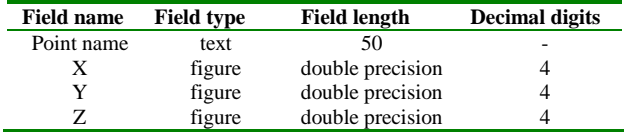

#### 4.2 CREATE FORM OF CALCULATION

Through the form of seven parameters we can achieve:

(1) input space transformation coordinates of the common point, click the command button of "calculate seven parameters" seven transformation parameters can be calculated, as is shown in Figure 2;

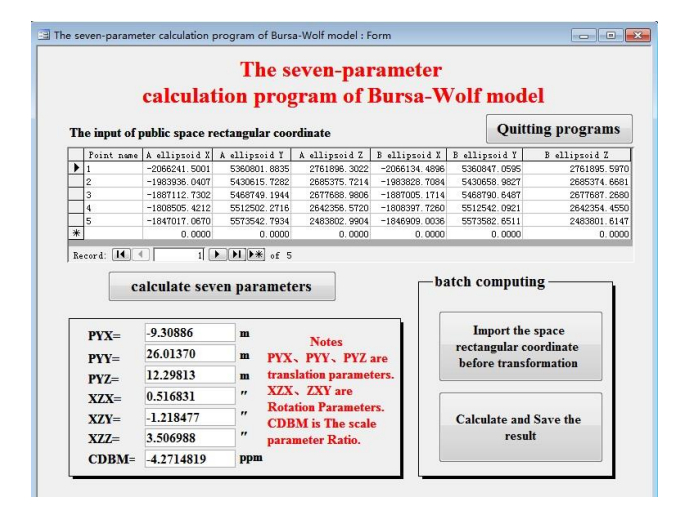

FIGURE 2 The interface of seven-parameter calculation

(2) It can bring out the space rectangular coordinate table before transformation by click the command button of "Import space rectangular coordinate before transformation" and editing it, as is shown in Figure 3, then click the command button of "calculate and save the result" to go on batch conversion, save the calculated data in the converted space transformation coordinate table as well as the Excel table, and eventually saved in the computer - specified directory.

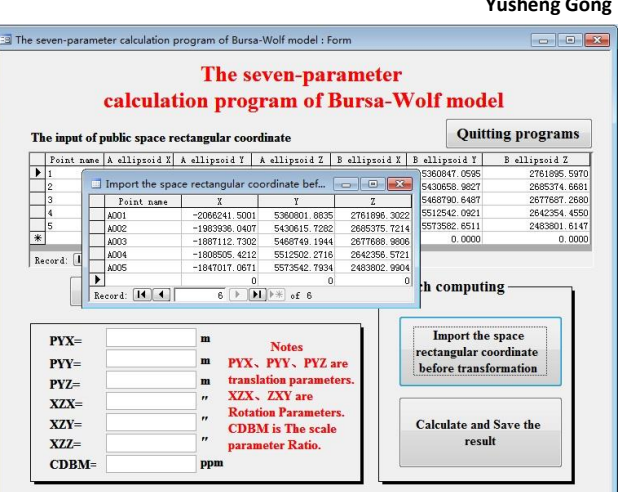

FIGURE 3 The interface of batch calculation

#### 4.3 CREATING MACROS

Using Macros can realize some auxiliary functionalities flexibly in programming, therefore, the Date Input and Export Macro Group is being used in the program design, there into, the export of The Space Rectangular Coordinate Table before The Seven Parameters Transformation can be realized through the use of The Import the Space Rectangular Coordinate Macro before Transformation, the Macro design is shown on Figure 4; Computed data can be saved in The space rectangular coordinate table and also be saved in excel table which eventually being stored in the computer – specified directory, the Macro Design is shown on Figure 5.Lots of programming can be saved just need to use The DoCmd Method to invoke it [15-16].

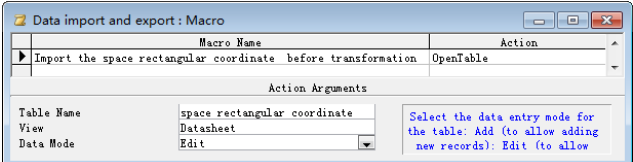

FIGURE 4 Importing the macro of spatial rectangular coordinate before converting

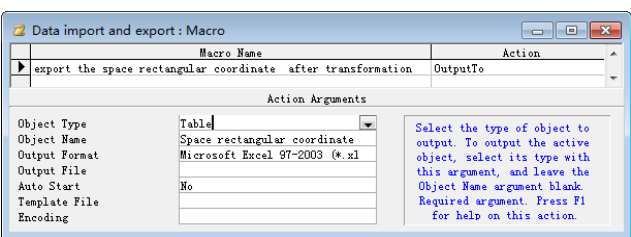

FIGURE 5 Exporting the macro of spatial rectangular coordinate after converting

#### 4.4 CREATING PUBLIC MODULES

In order to make it convenient to realize the Bursa - Wolf Seven Parameters Model Calculation Program, commonly used functions is written into programs and

#### COMPUTER MODELLING & NEW TECHNOLOGIES 2014 **18**(2) 83-86 **Yusheng Gong**

saved in public modules, that will also be convenient for the invoke while the windows program is running, the main content are as follows [17-20]:

'General process of matrix transpose

Public Sub MatrixTrans(A, c)

'Matrix multiplication

Public Sub MatrixMulty(Qn,Qa,Qb)

'List out the general procedures of the Gaussian Pivot Element Reduction Method solving the Liner System of Equations

Public Sub MajorInColGuass(A,B,CX)

'Commonly indirect adjustment

Public Sub InAdjust(A,P,L,CX)

#### **5 Simulation program verification**

In order to verify the reliability of the program, two methods were used in production instances to calculate the parameters of the conversion between the WGS84 and Beijing geodetic coordinate system 1954. One is using the established formula and MATLAB together, the other is using the self-programming which is mentioned above. As is shown on table 5, the results are exactly the same, which prove the accuracy of the self-programming.

TABLE 4 Coordinates in the WGS-84, and BJ-54 coordinate systems

| Point         | X84 | Y84 | 784 | X54                                                                             | Y54 | 754 |
|---------------|-----|-----|-----|---------------------------------------------------------------------------------|-----|-----|
|               |     |     |     | -20662415001 53608018835 27618963022 -20661344896 53608470595 27618955970       |     |     |
| $\mathcal{P}$ |     |     |     | -19839360407 54306157282 26853757214 -19838287084 54306589827 26853746681       |     |     |
| $\mathcal{R}$ |     |     |     | -18871127302 5468749.1944 26776889806 -1887005.1714 54687906487 2677687.2680    |     |     |
|               |     |     |     | -18085054212 55125022716 26423565720 -1808397.7260 55125420921 26423544550      |     |     |
| 5.            |     |     |     | -1847017.0670 5573542.7934 2483802.9904 -1846009.0036 5573582.6511 2483801.6147 |     |     |

TABLE 5 The comparison of the programming and the value of an instance

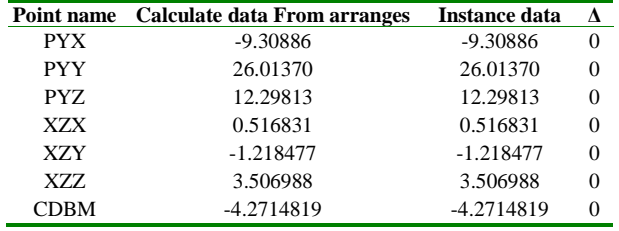

#### **6 Conclusion**

Access is one of the Office suites, which is a very powerful tool and easily used in data processing. This paper based on the principle of Bursa-Wolf coordinate transformation model and introduced a self-made simulation program which made full use of the feature that Access VBA can easily link its database. This simulation program has been verified to meet the needs of production by instances. For this, it's easy for noncomputer professionals to write a simulation program which is low-cost, convenient, fast, and accurate so that problems in production can be better solved.

#### **References**

- [1] Yingqi Guo, Bin Tang, Qiujiang Zhang 2012 *Geodesy and Geodynamics* **32**(3) 125-128
- [2] Shi Y M 2008 *Modern geodetic control the measuring* Surveying and Mapping Press: Beijing pp 35-45
- [3] Hapgood M A 1992 *Planetary and Space Science* **40**(5) 711-717
- [4] Earl F. Burkholder 2001 *Journal of Surveying Engineering* **127**(4) 143-156
- [5] Sprinsky W H 2002 *Journal of Surveying Engineering* **128**(4) 200- 209
- [6] Jili Yao, Yufei Xu 2007 Wei Xiao *Geo-Spatial Information Science* **10**(3) 173-176
- [7] Wenli Wang,Chuanlu Cheng, Junying Chen 2010 *Surveying and Mapping* **35**(5) 37-39
- [8] Yuzhong. Shen, Yi Chen, Dehua Zheng 2006 *Journal of Geodesy* **80**(5) 233-239
- [9] Li Z H, Huang J S 2005 *GPS measurements and data processing* Surveying and Mapping Press: Beijing pp.167-169
- [10] Hao Chen, Jian Li, Huaxian Yang 2012 *Surveying and Mapping* **10** 48-50, 54
- [11] Jixian Wu, Haiyan Du, Yaowen Zhang 2008 *Surveying and Mapping* **33**(5) 73-74
- [12] Rey-Jer You, Hwa-Wei Hwang 2006 *Journal of Surveying Engineering* **132**(2) 64-70
- [13] Carlson R 2007 *Access Advisor* **15**(5) 42-44
- [14] Groh M 2006 *Advisor Guide to Microsoft Access* **14**(7) 61-67
- [15] Korn D R 2012 *Modern Machine Shop* **85**(6) 108, 110-11, 113-114
- [16] Stockman J 2005 *Access Advisor* **13**(3) 38, 40-42
- [17] Stockman J 2006 *Advisor Guide to Microsoft Access* **14**(3) 34-39
- [18] Stockman J 2006 *Advisor Guide to Microsoft Access* **14**(4) 36-42 [19] Yajing Liu Shanjun Mao, Dazhi Guo 2006 *Hunan University of Science and Technology* (*Natural Science*) **21**(3) 61-64
- [20] Yanhua Wang, Sherong Hu, Chengshuai Sun 2012 *Surveying and Spatial Information Technology* **35**(5) 211-21

## **Authors**

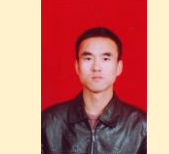

### **Yusheng Gong**

**Current position, grades:** lecturer of School of Civil Engineering, University of Science and Technology Liaoning **University studies:** master's degree from Liaoning Technical University

**Scientific interest:** majors in GNSS and research and application of Engineering Survey.